# **Create Support Login**

Last Modified on 12/09/2020 9:47 am EST

### **Overview:**

Order Time now has the ability to authorize a "support login" from your account. This article is going to explain how to authorize the support login, the purpose of the support login and how to remove the support login.

## **How To:**

To authorize the support login you will need access the admin section of your account and select Create Support Login.

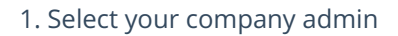

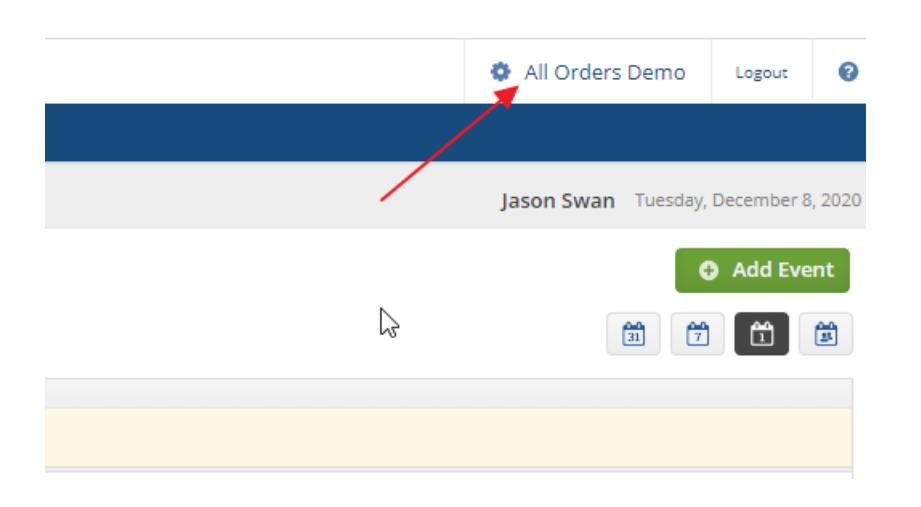

#### 2. Under General select Create Support Login

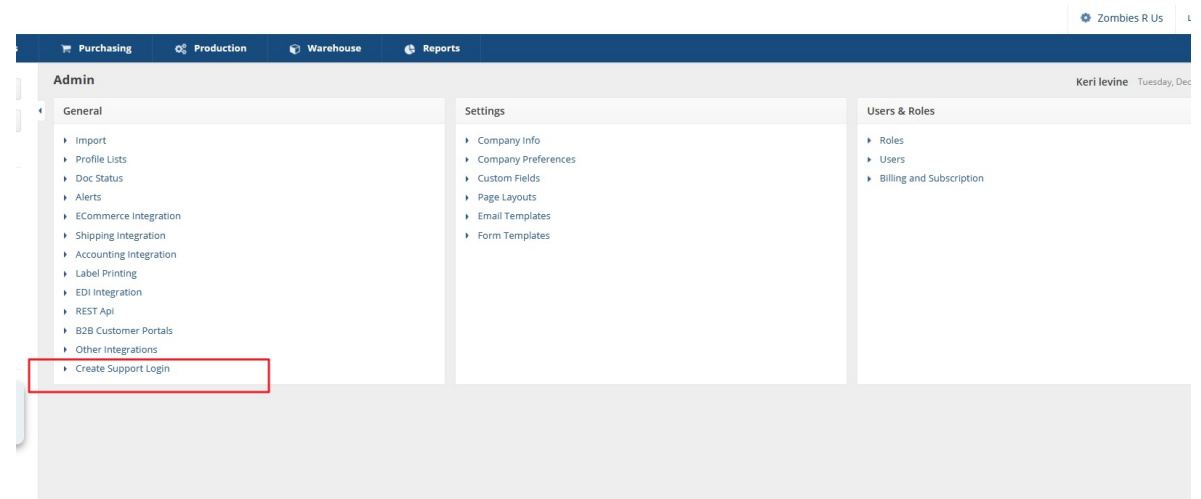

# **Purpose:**

The purpose of creating a support login is to allow the Order Time team access to your company file to view and help resolve any potential issues.

### **How to Remove:**

You have the ability to remove the support login at any time.**The support login will end 7 days from the day it was created automatically.** But if you wish to revoke the support login access you may. In the company admin under general select revoke support login.

- All Orders Demo Ø Logout Jason Swan Tuesday, December 8, 2020 **O** Add Event ド 簂  $\frac{60}{31}$ ₩ ü
- 1. Select Company Admin

2. Revoke Access

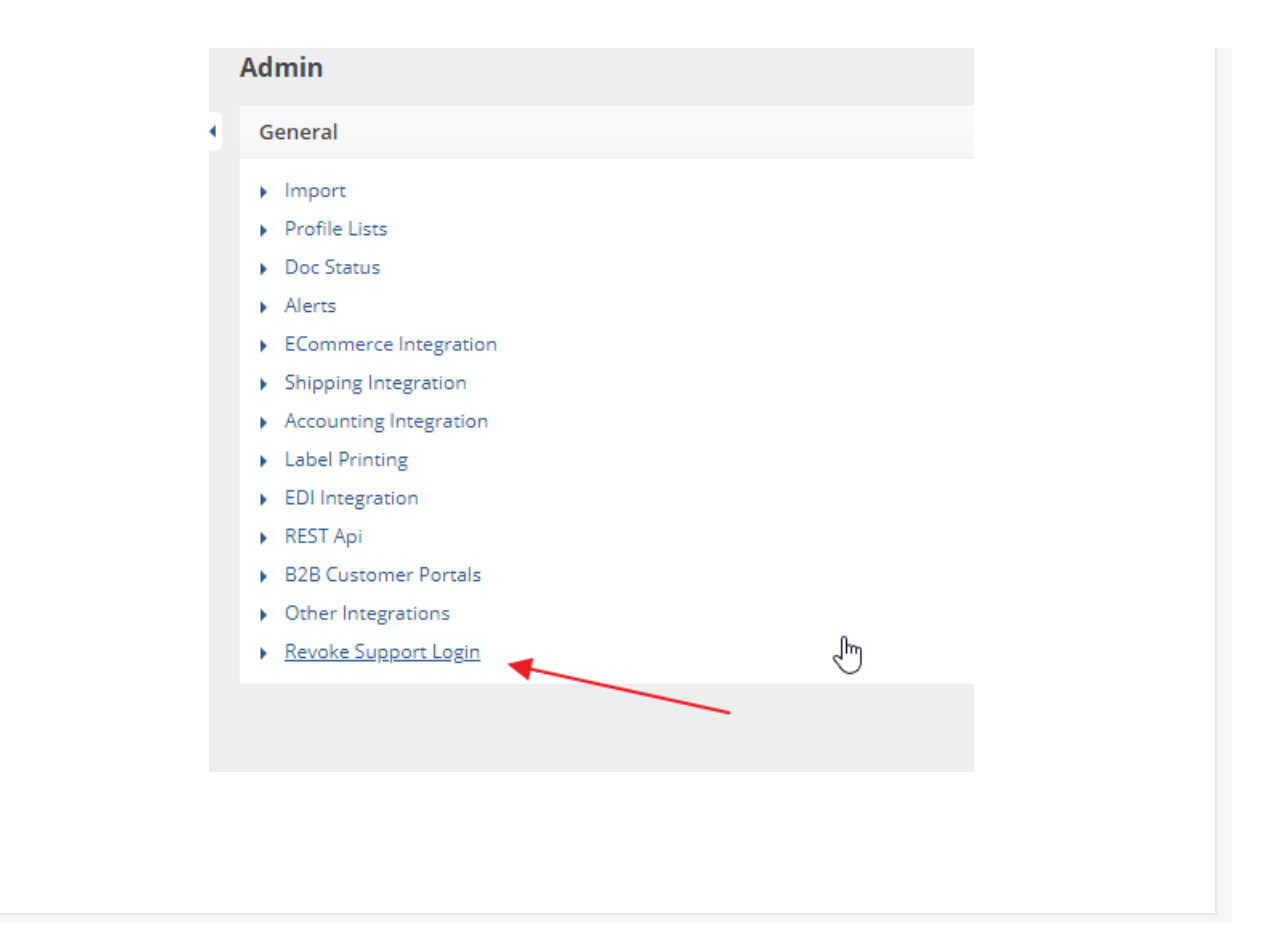